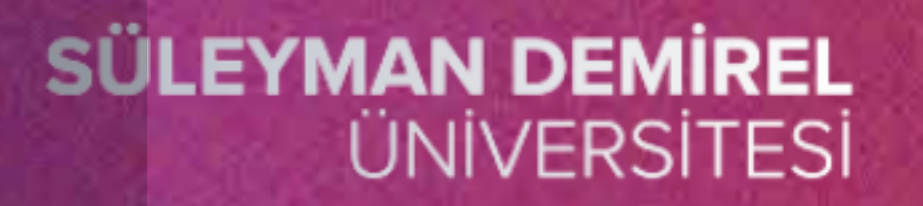

# **ÖĞRENME YÖNETİM SİSTEMİNE GİRİŞ**

# $\begin{array}{ccccccccccccc} \mathbf{U} & \mathbf{Z} & \mathbf{A} & \mathbf{K} & \mathbf{T} & \mathbf{A} & \mathbf{N} \\ \mathbf{E} & \bar{\mathbf{G}} & \bar{\mathbf{I}} & \mathbf{T} & \bar{\mathbf{I}} & \mathbf{M} & \end{array}$ R K E Z Ī M  $E$

uzem.sdu.edu.tr

Hazırlayan: Öğr. Gör Emine Betül ŞEN

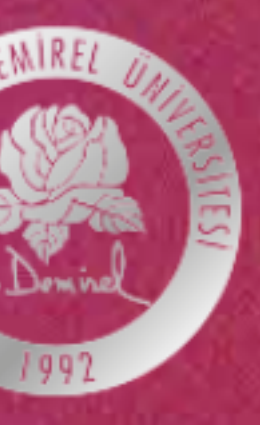

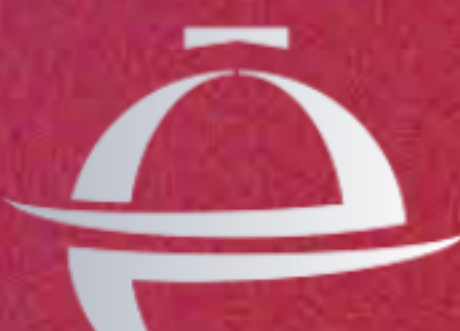

## **Birinci yöntem** tarayıcınızın adres bölümüne **[https://sdunet.sdu.edu.tr](https://sdunet.sdu.edu.tr/)** yazarak **SDÜNET** adresine ulaşmaktır.

Yandaki resimde görüldüğü gibi bir ekran karışınıza çıkacaktır. Burada isterseniz üniversite mail adresiniz ile istersenize devlet sistemini kullanarak giriş işlemi yapabilirsiniz.

 $\triangleright$  F  $\bigcirc$  Beni

**Harici Gi** 

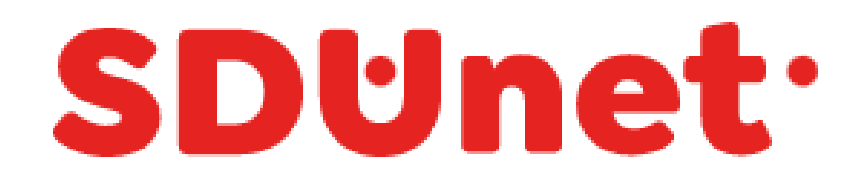

### SDÜNet ile Çevrimiçi Hizmet ve Uygulamalar Tek Platformda...

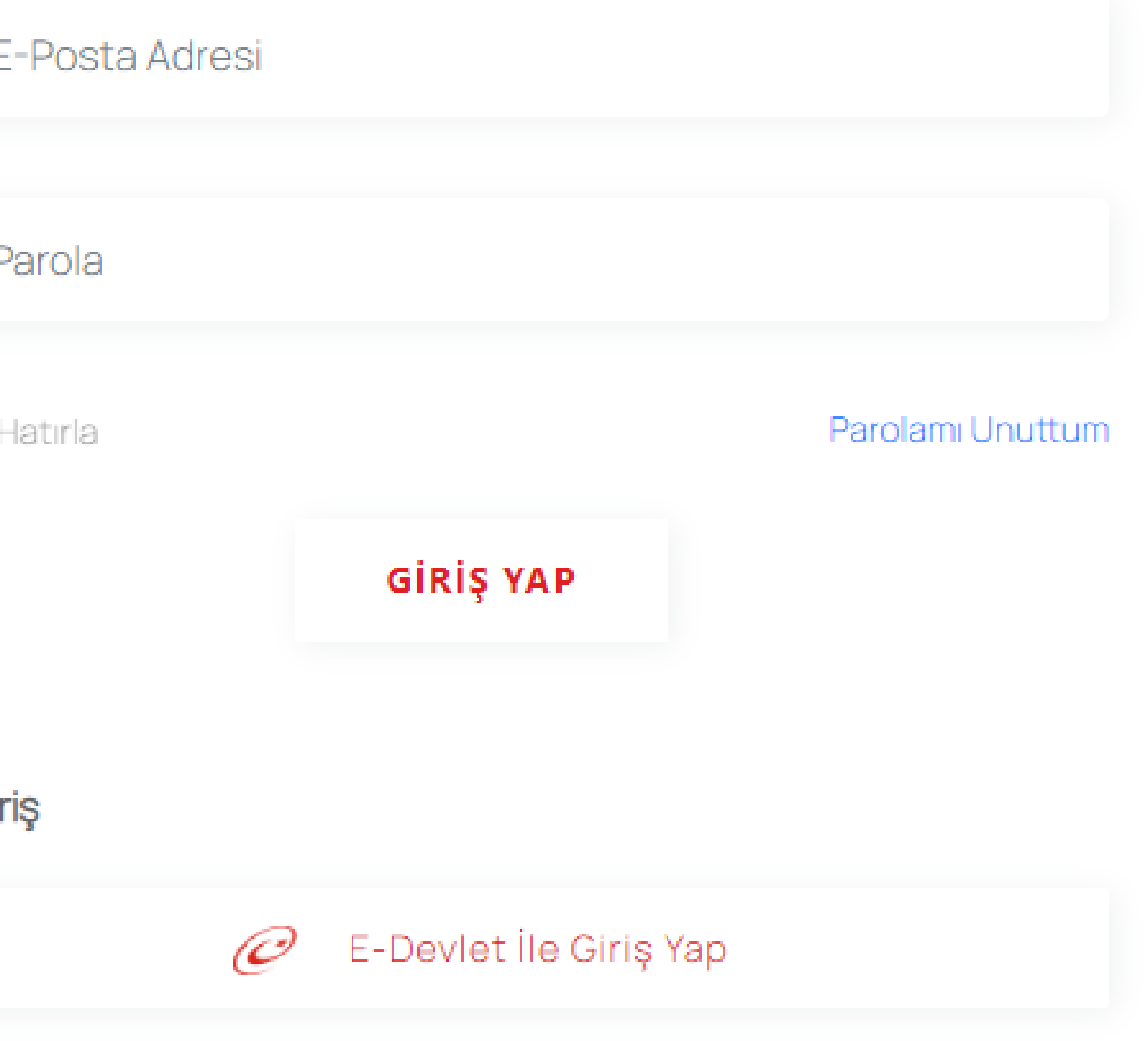

Demirel Üniversitesine ait birçok uygulama ekranda

- Uygulamalar alanına tıklandıktan sonra Süleyman olacaktır.
- ile ilgili işlem yapılacak ise **"ÖYS(Tıp, Diş, Hazırlık)"** Sdünet aracılığı ile giriş yapılmış olmaktadır.

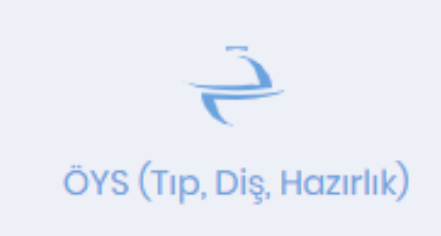

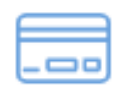

Online Ödeme Sistemi

Ririm Habor vo Duvuruları

Eiltrolo

Bu uygulamalardan tıp, diş veya hazırlık alanlarından biri alanına tıklanmalıdır. Diğer tüm alanlar için **"ÖYS SDÜ"** alanına tıklanması yeterlidir. Böylelikle ÖYS sistemine

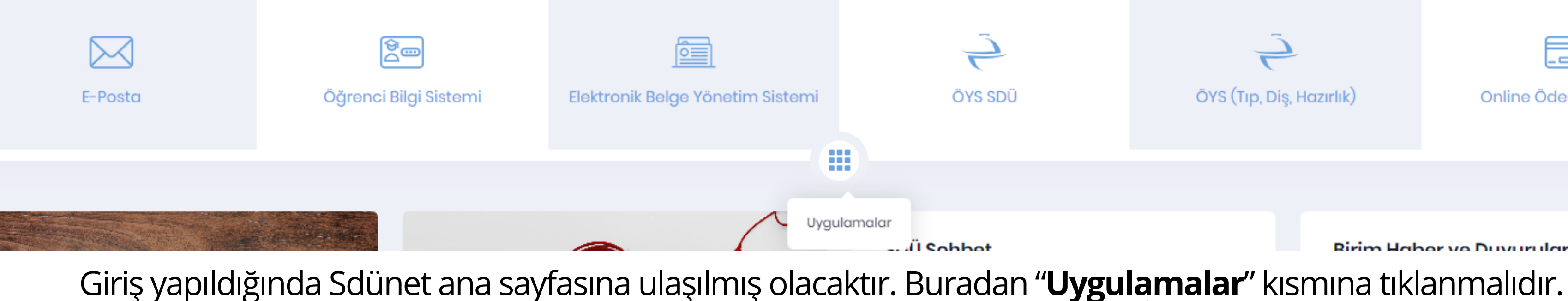

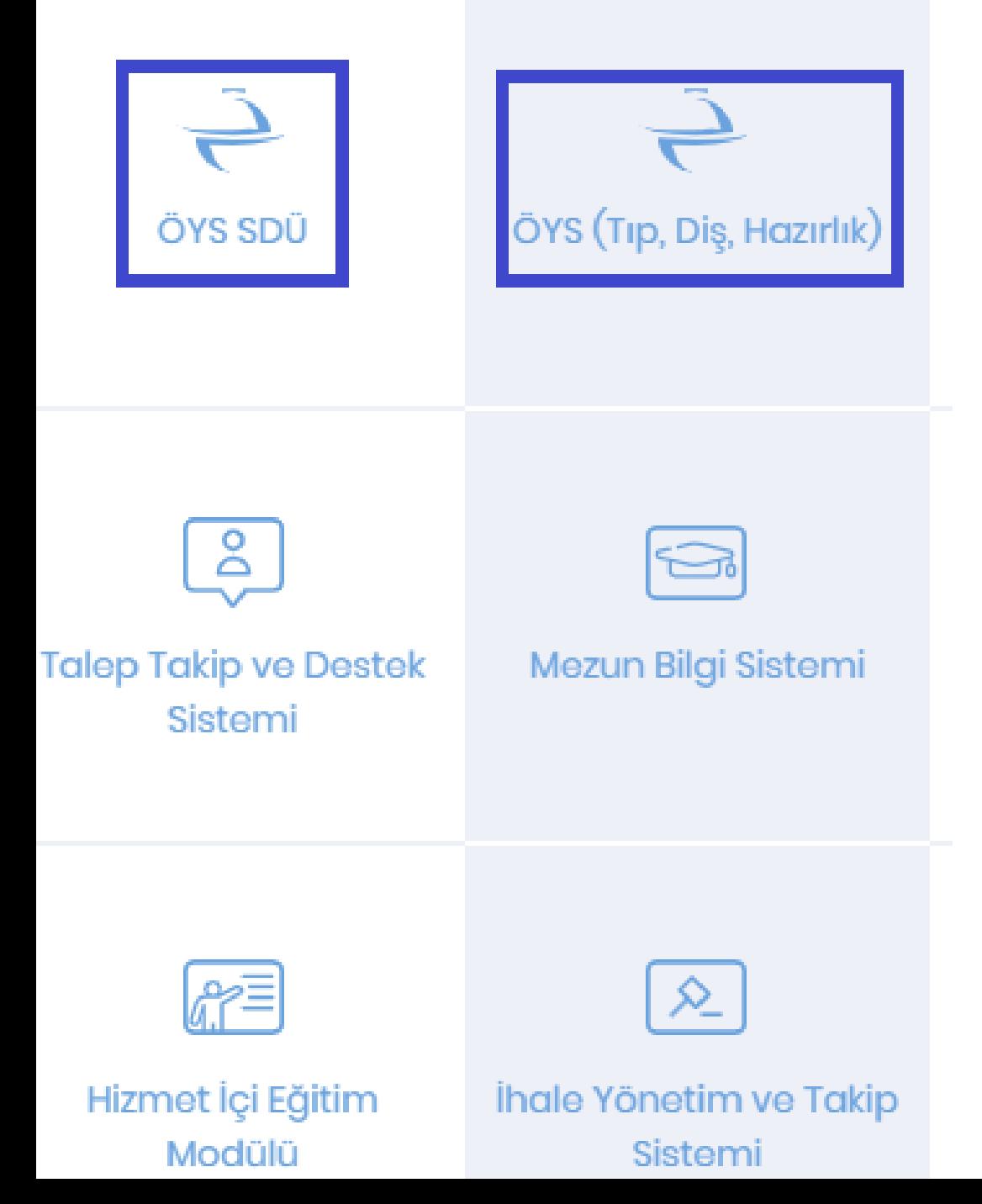

Öys sistemine girmek için ikinci yöntem ise herhangi bir tarayıcıdan 'oys.sdu.edu.tr' adresine giriş yapılmasıyla gerçekleşir.

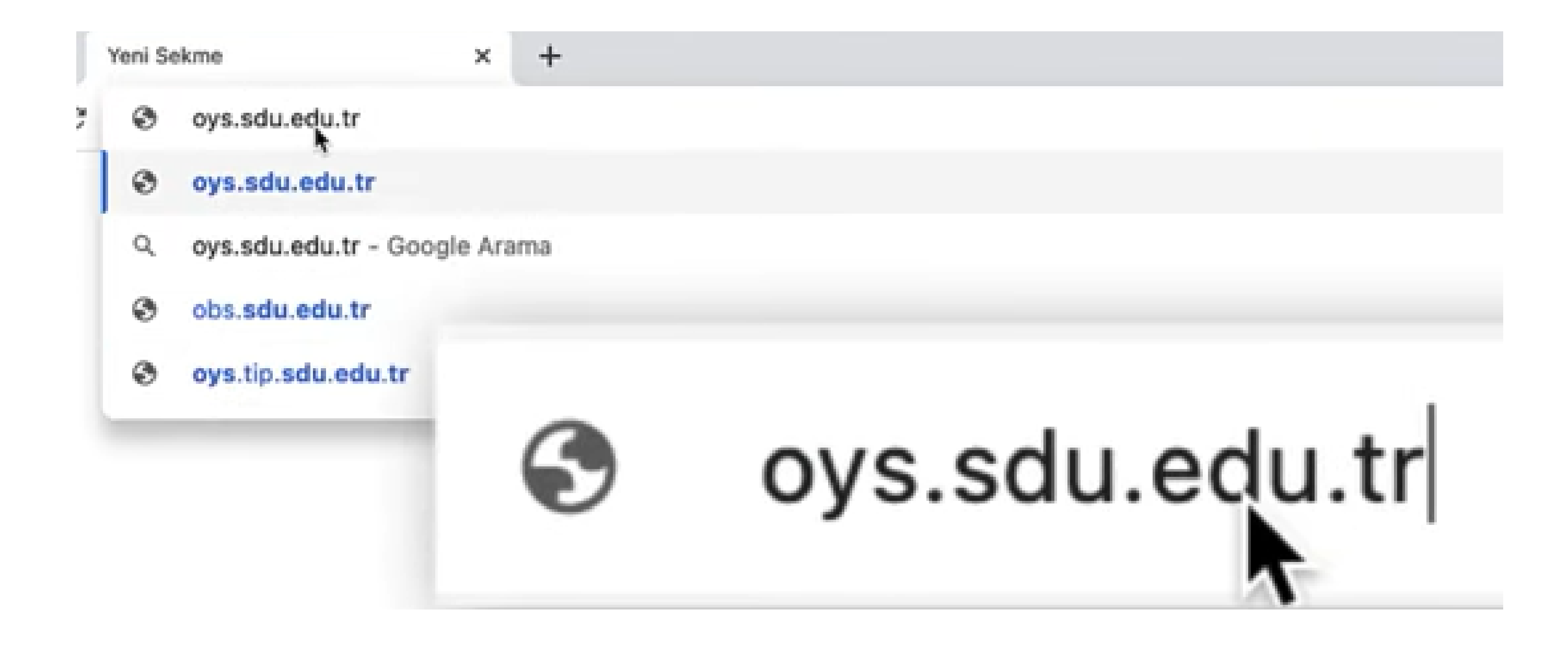

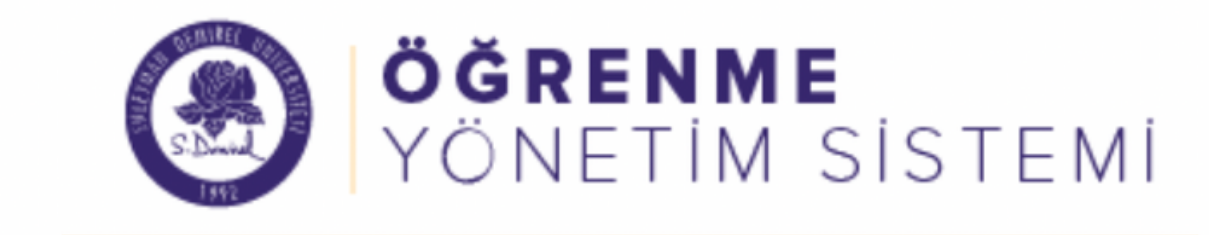

## Oturum Aç

Şu hesabınızla oturum açın:

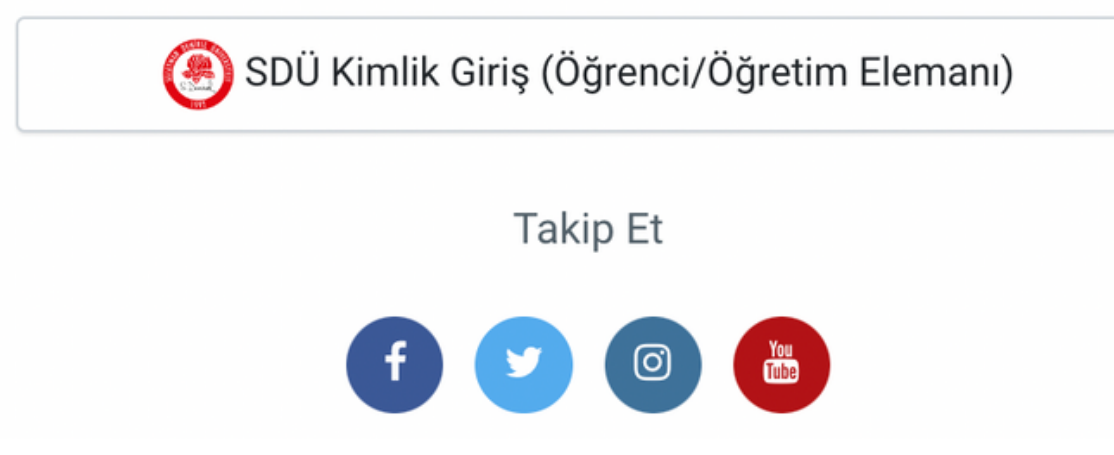

Buradan SDÜ Kimlik entegrasyonu ile kolayca giriş yapılır.

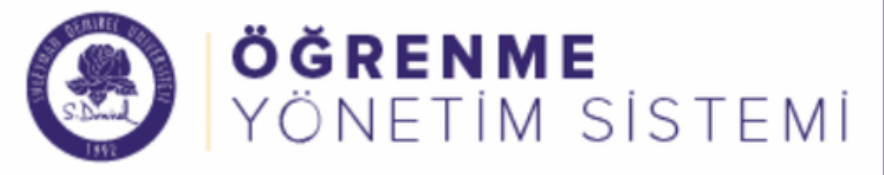

#### Kontrol paneli **B**

Site ana sayfası

Takvim

Kişisel dosyalar

Derslerim

# **EMINE BETÜL ŞEN**

## Son duyurular

53

Ξ

 $\left\langle \right\rangle$ 

(Henüz hiçbir duyuru gönderilmemiş.)

Eğitim Videoları v UZEM Türkçe (tr) v

## Erişilen son dersler

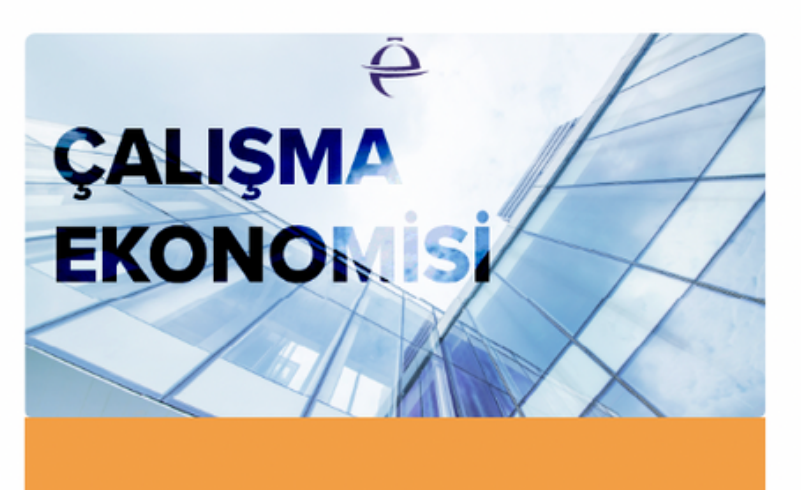

Çalışma Ekonomisi

## Derslere genel bakış

 $\blacktriangledown$  Tümü (görünümden kaldırılanlar haric)  $\blacktriangledown$ 

- · Giriş yapıldıktan sonra öncelikle "Kontrol Paneli" sayfası görüntülenecektir.
- · Burada duyurular, erişilen son dersler ve derslere genel bakış alanları görüntülenecektir.

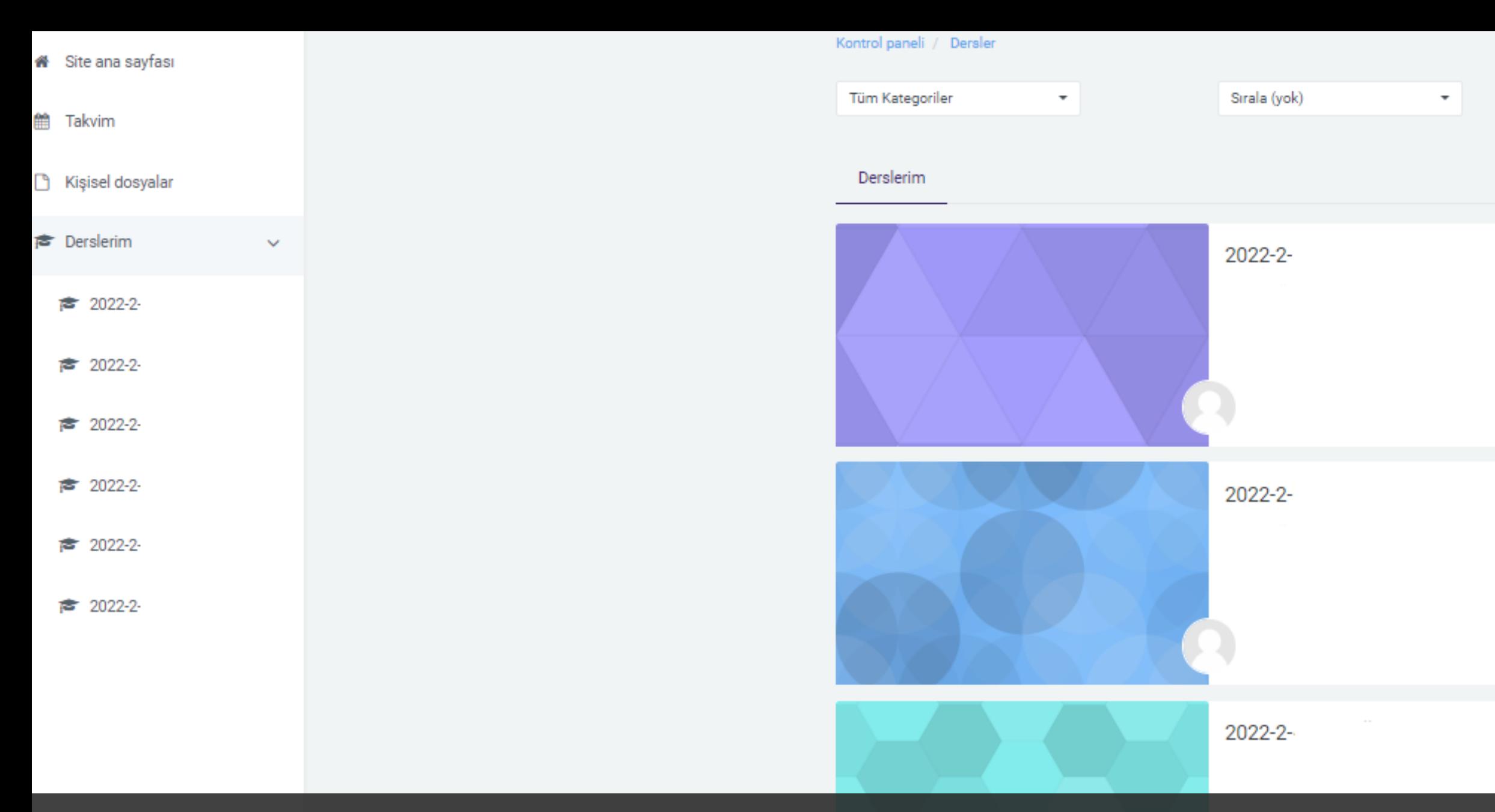

# **"Derslerim"** alanı ile kullanıcı tüm derslerine ulaşabilmektedir.

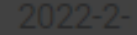

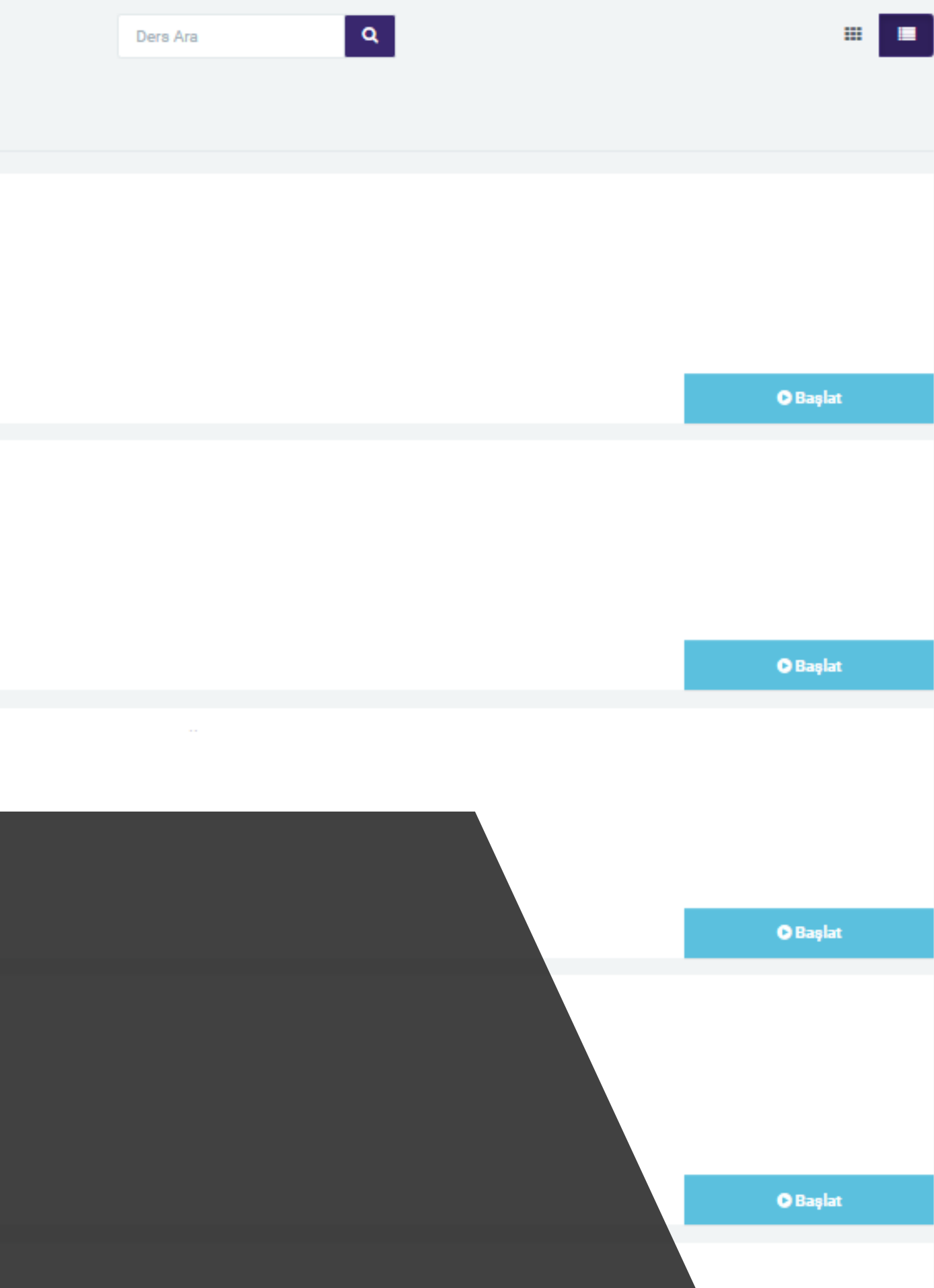